### 解析ADCP Data 初級教學

海研三號技術員 李福祥 技術諮詢 海資系博士生張育嘉

相關程式/文件 請上海研三號貴儀中心網站download

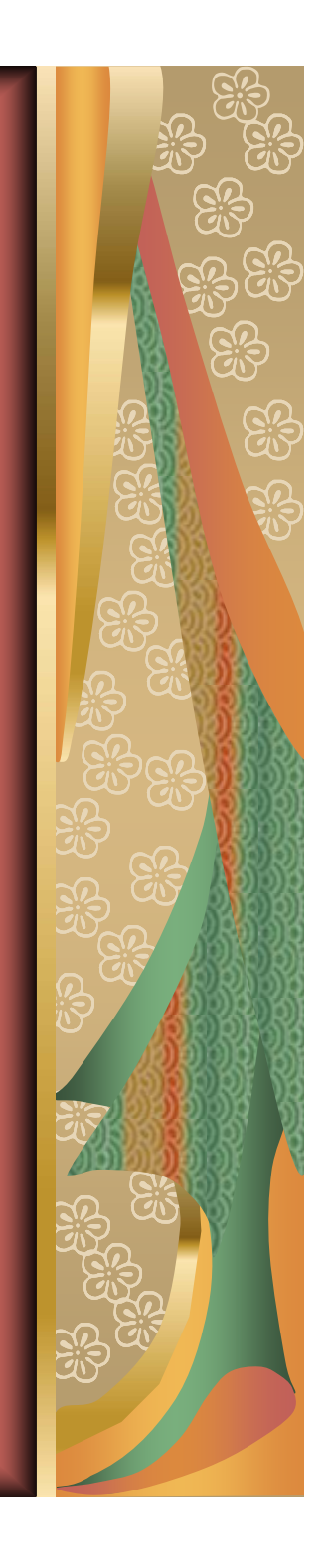

前置作業

1.請先在海研三號貴儀中心下載WinADCP軟體。 2.備妥出海資料光碟。 4. 解好的資料將可選擇文字檔及matlab,這 跟您將要繪圖的軟體有關,請先確定。 3.先讀一下海研三號 ADCP使用手冊二版  $\overline{\mathsf{o}}$ 

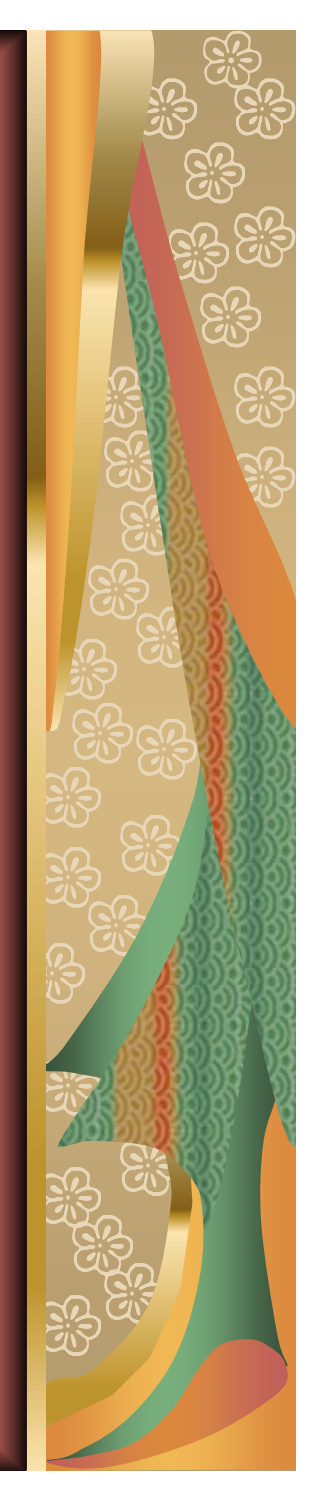

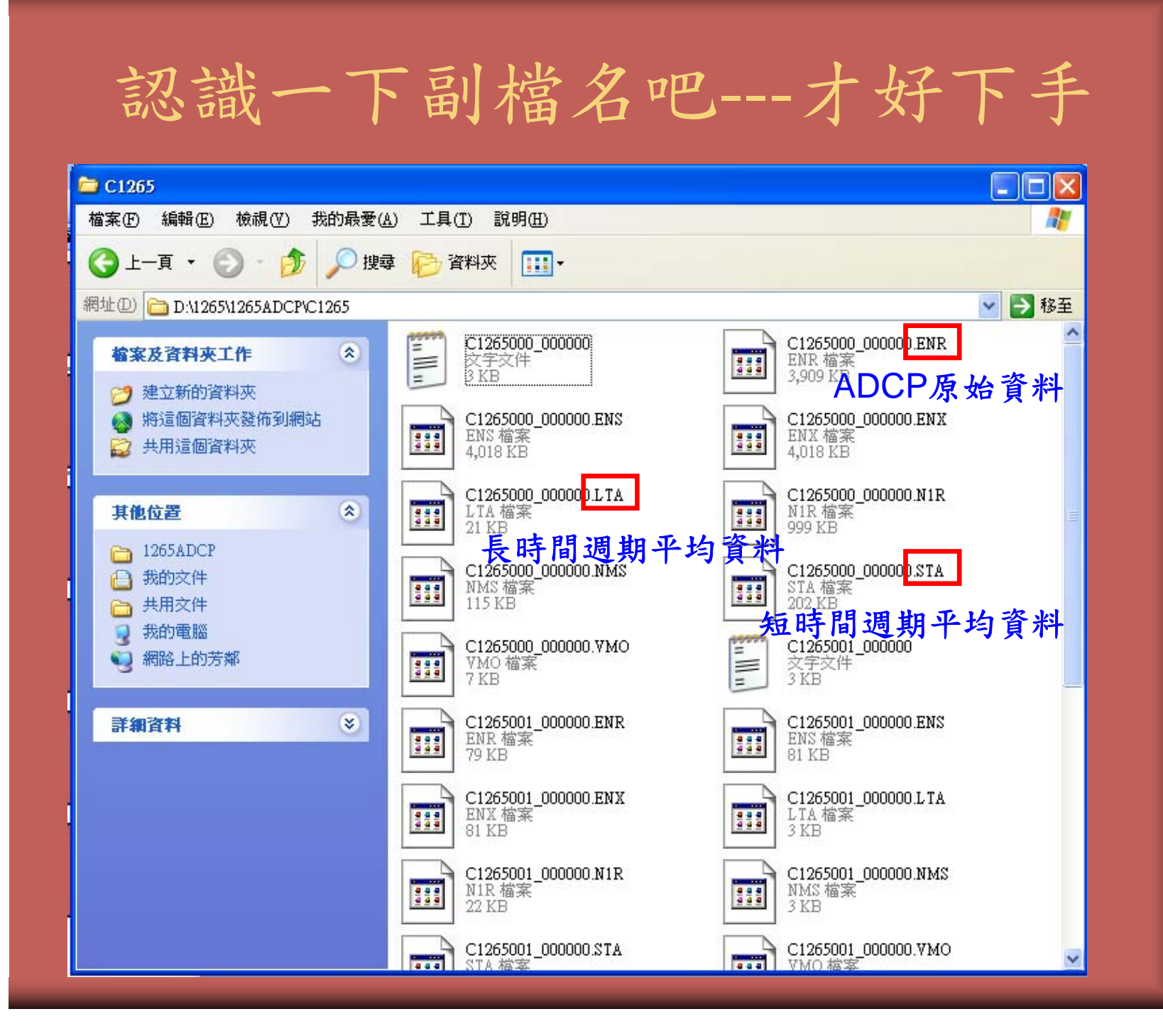

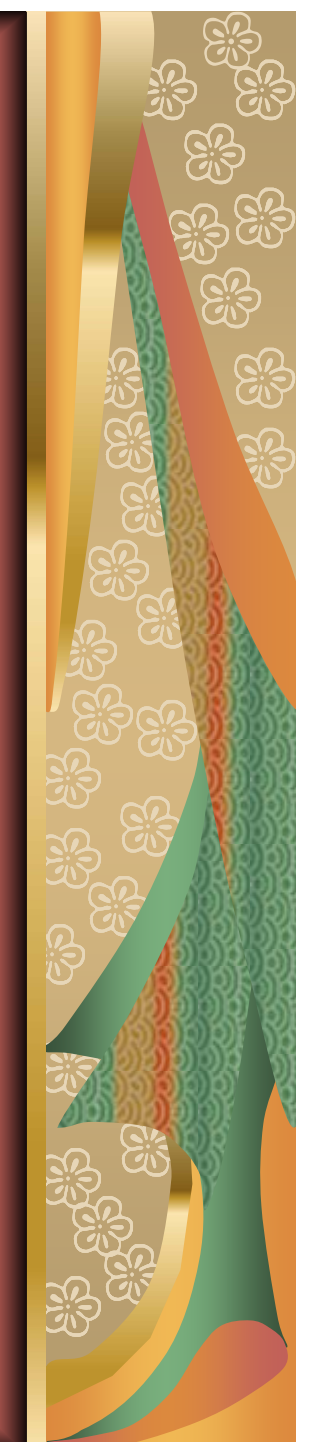

### 開始吧

### 1.先setup—winadcp。 2.在左上角File處開啟檔案—以.lta為例。

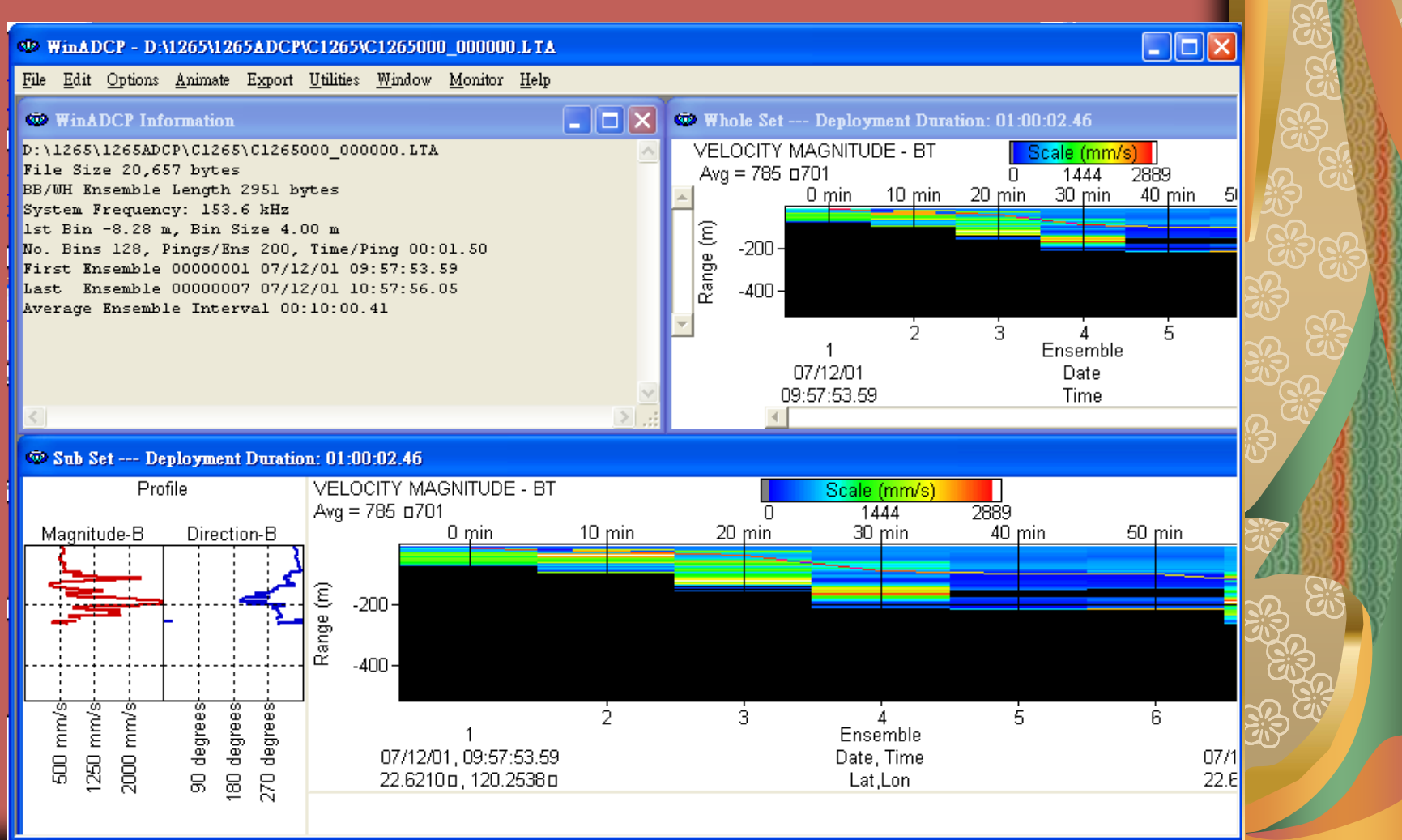

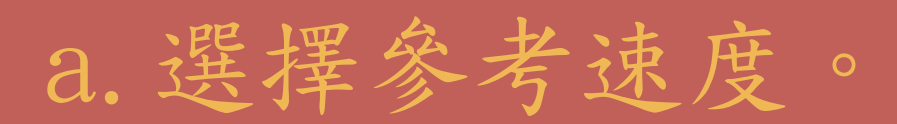

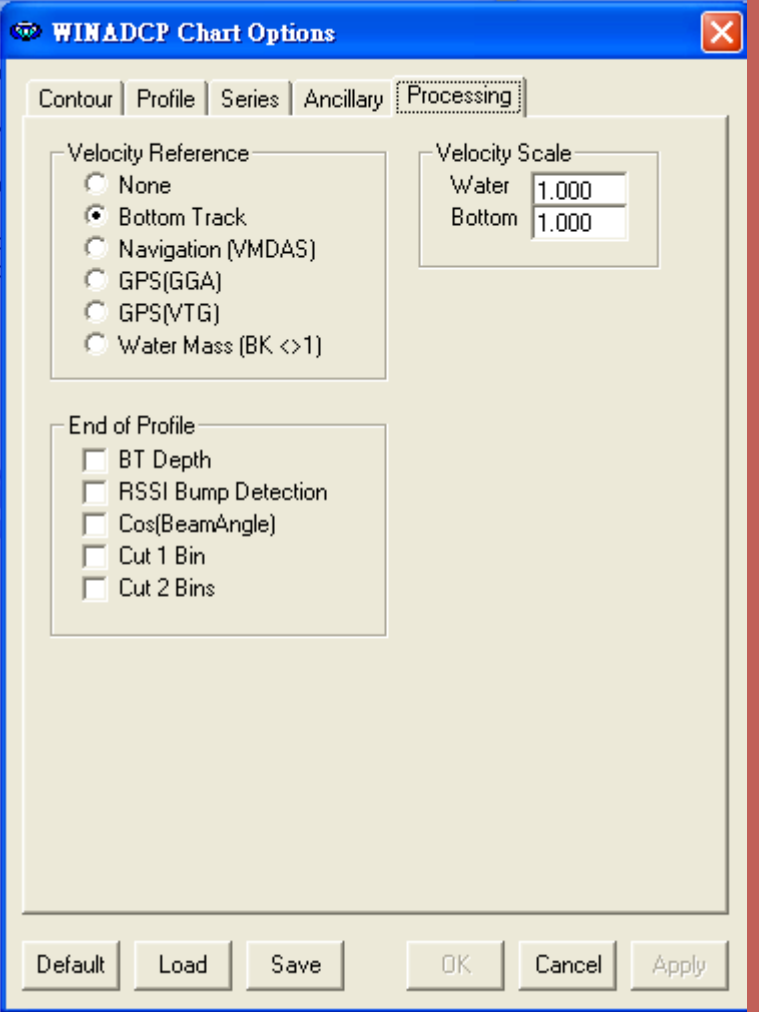

#### 1.淺海用Bottom 。

#### 2.Navigation適用任 何水深(但稍有誤 差)。

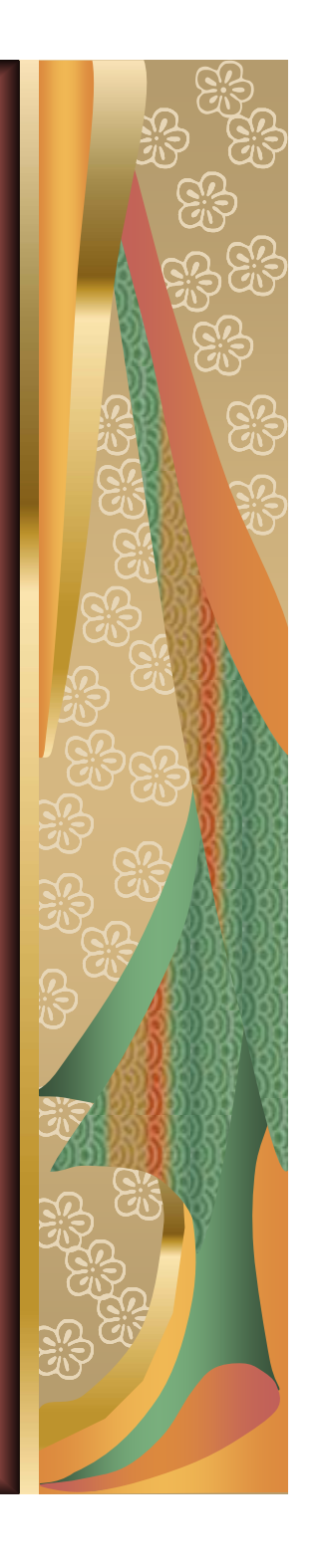

## b.選擇輸出資料。

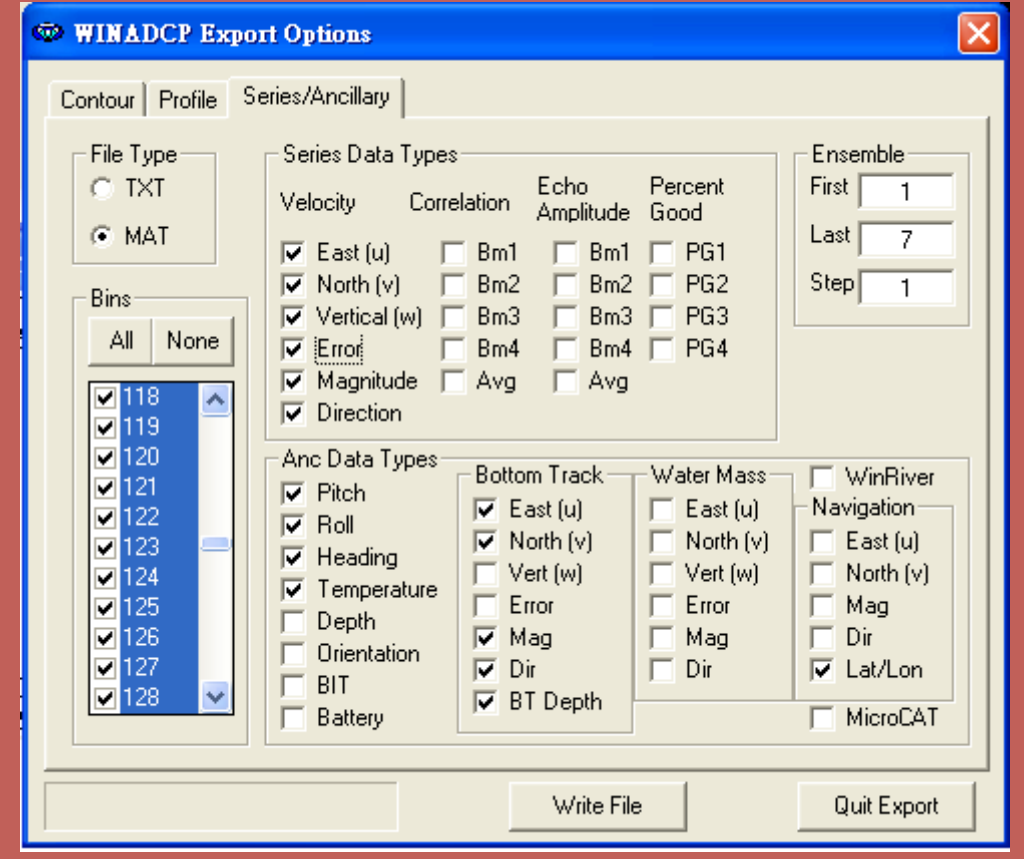

#### 詳細說明請閱使用手冊二版P.16-17  $\mathsf{o}$

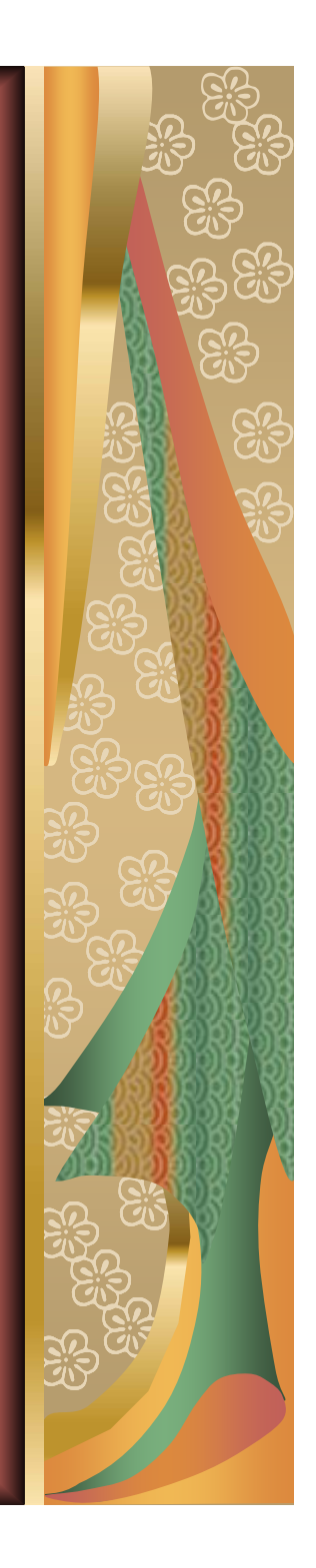

## c.提供海岸線底圖網站給您。

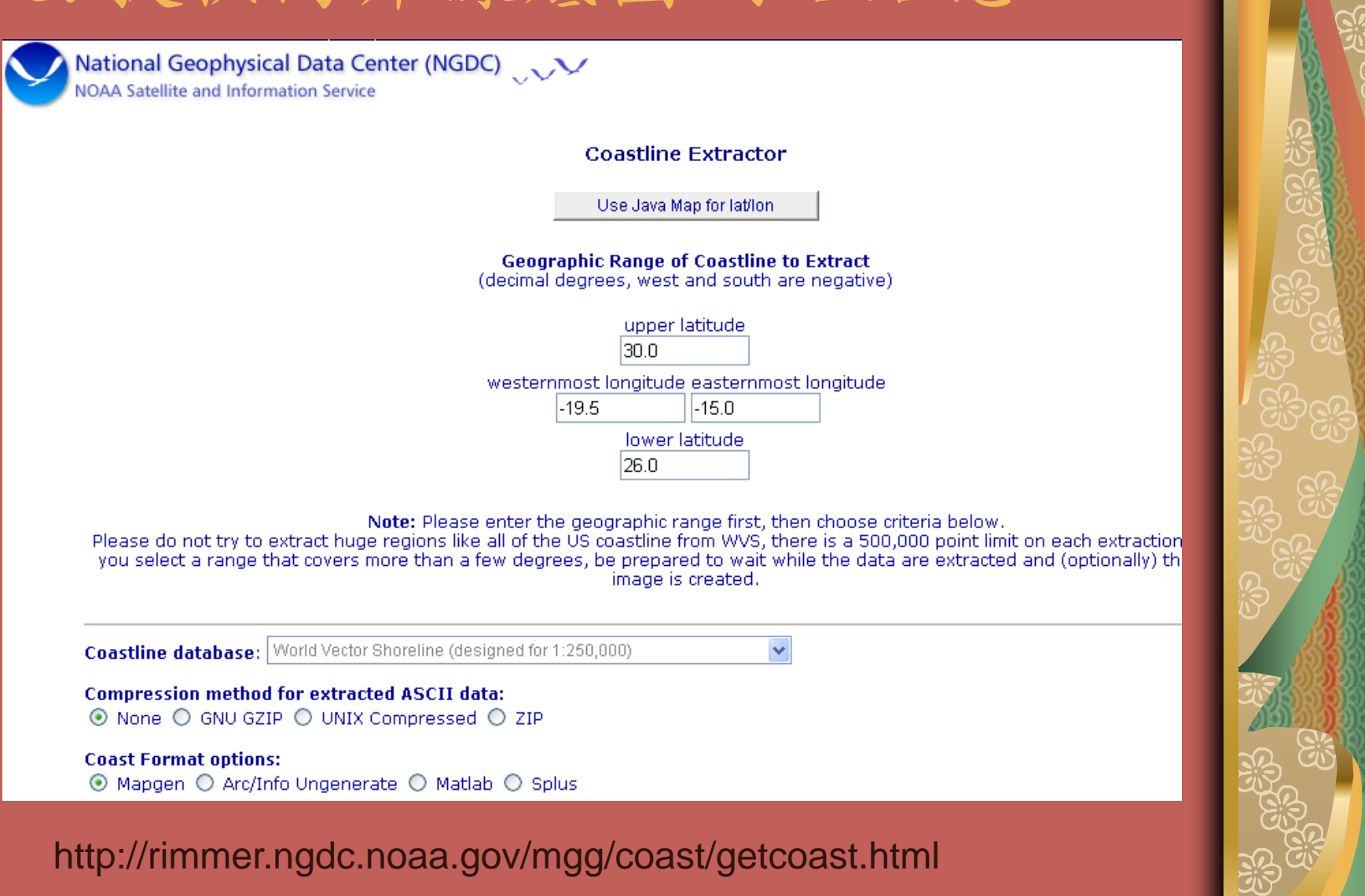

<u>୍କୁମ୍ନ</u> (ଜୁନ୍)<br>ଜୁନ୍ମ (ଜୁନ୍ମ

# 海研三號貴儀中心 祝您繪圖順心